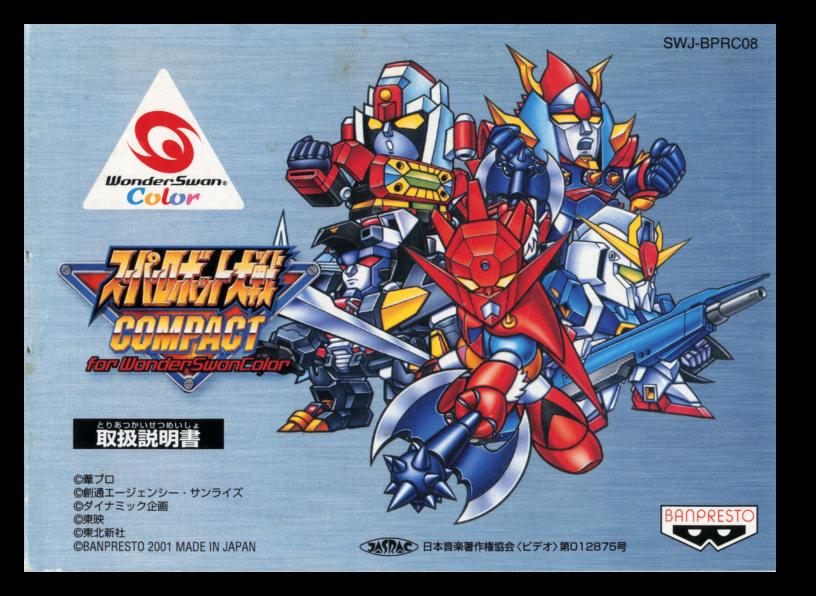

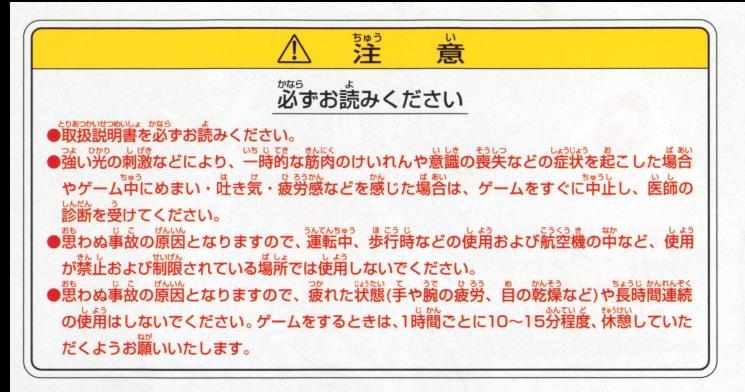

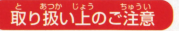

● 載り扱いドシ . \*\*\* ... ● ● 第字部に手で触れたり、※にぬらしたりして、 汚さないようにして ください。故障の原因になります。 ●精密機器ですので、繊論な簒産業件下での使用や保管および強い ショックをさけてください。また、絶対に分解しないでください。

このたびは、株式会社バンプレストのワンダースワンカラー専用カートリッジ「スーパーロボッ ト大戦COMPACT for WonderSwanColor をお買い上げいただき、誠にありがとうござい ました。ご使用前に取り扱い方、使用上の注意等、この「取扱説明書」をよくお読みいただき、 芷しい使用法でご愛用ください。なお、この「取扱説明書」は大切に保管してください。

## **CONTENTS** of SUPER ROBOT WARS COMPACT for WonderSwanColor

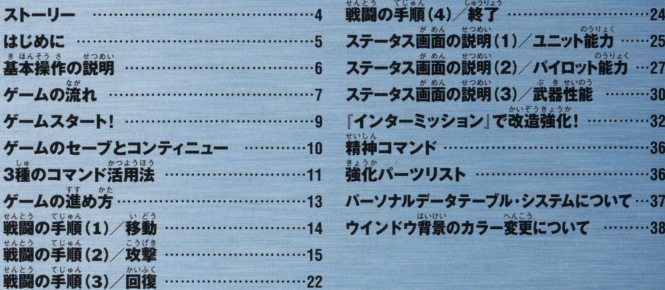

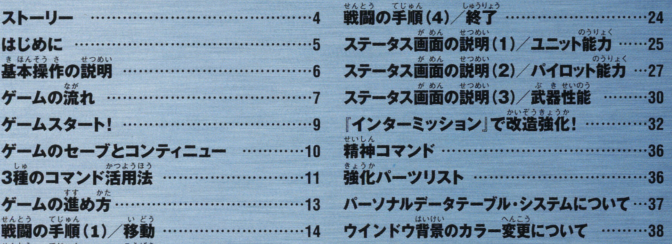

#### $0.500$   $0.010$   $8$ 宇宙世紀OOXX。 、<br>(類の新たな進化の方法を模索し た科学者 がいた。

その科学者の名は破乱創造。

ができるサイボーグ…… "メガノイド化"す る事により、重力に魂を引かれる地球の人間 が宇宙へ、そして宇宙に生きる人々がもっと 外の宇宙へ旅立つことができるよう、日夜 研究に励んだ。

しかし、メガノイド試作1号機「ザウサー」 同2号機「コロス」が実験中に暴走し、火星 の研究所は消滅……創造は命を落とすこと

#### になった。

ストーリー

れた不完全なプログラムに従い、「人類メガ ノイド化計画」を発動させ、地球人類に対し 宣戦布告を行う。

ゲ帝国の侵攻もそれに重なり…… 地球はメ ガノイドと、宇宙はムゲ帝国と戦うという、 かつてない关戦の火蓋が切られた。

激戦は、ホワイトベース隊の力により一応の 終焉を迎える。

それから1年。

破乱創造の予想したとおり、アースノイドと スペースノイドの確執は、独立を宣言したコ ロニー国家の雄、「ジオン公国」の地球連邦政 病に対する独立戦争というかたちで、ついに 具現化した。 かつてスペースノイドたちと共にムゲ帝国と

戦ったホワイトベース隊は、ロンド・ベル隊 に名を変え、「1年戦争」と呼ばれる戦いに 突入する。

その戦いの最中……新たな危機が地球に迫 っている事、そして前大戦の亡霊たちが動き 始めたことにまだ、誰も気がついてはいなか  $\n *at*$ 

#### はじめに

このゲームは、プレイヤーとコンピュー タが交互にユニット(持ち駒)を移動させ て戦闘を行うタイプのキャンペーン型シ ミュレーションRPGです。 プレイヤーは、各マップに定められた

勝利条件を満たし、ストーリーを進行さ せていきます。このゲームは、プレイす る順番をプレイヤーが任意で組み替えた り、パイロットに特殊な能力を付加したり といった要素が加えられていますので、 何度でも楽しむことができます。 "ちょっとした空き時間で、どこででも楽 しめる"…… ハさな戦場で、かつてない 大戦が始まります ……!

## このゲームはワンダースワンカラー本体を構に持って游ぶゲームです。

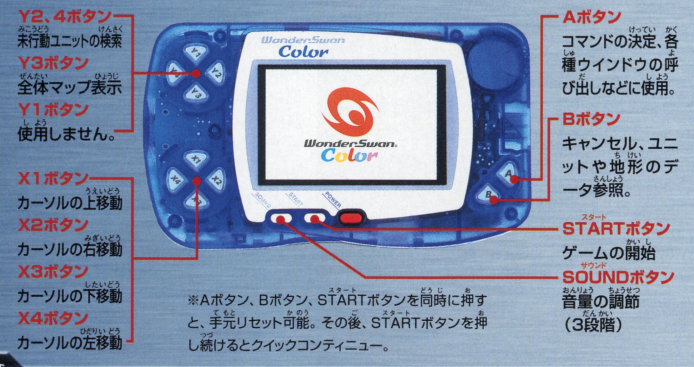

基本操作の説明

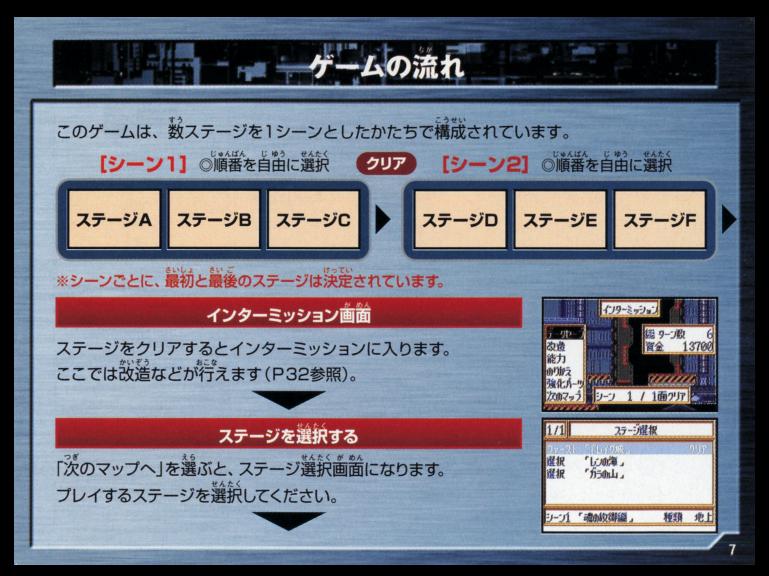

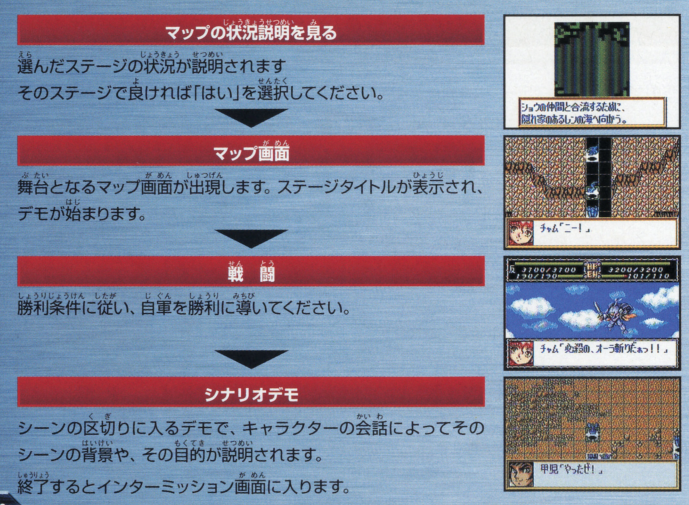

# 

ワンダースワンカラー本体に「スーパーロボット大戦COMPACTIのカートリッジを芷しくセット し、蕾源スイッチを入れてください。BANDAIマーク、バンプレストマークに続いてタイトル画 。<br>面が現れます。STARTボタンもしくはA・Bボタンを押してモード選択画面に進んでください。 モード選択画面では、好きなモードをXボタンで選択し、 Aボタンで決定してください。

#### スタート画面での選択 スタート アース・アース スタート こうしん アース・プログラム アース・プログラム こうしょう こうしょう こうしょう こうしょう こうしょう こうしょう こうしょう

●スタート/新めてゲームをする場合に選択してください。 ●ロード/ヤーブしたシーンの「インターミッション」画面からゲー ロード セーブしたシーンの インターミッシヨン <sup>錨</sup><sup>か</sup><sup>ら</sup><sup>ゲ</sup><sup>ー</sup><sup>|</sup> ぷ面画面函, <sup>|</sup> ムを始める場合に選択してください。

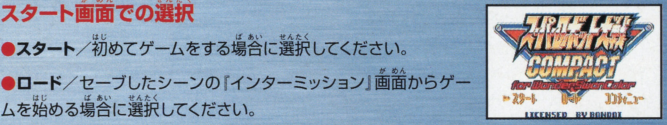

●コンティニュー/マップ攻略の途中でゲームをヤーブしてある場 コンティニ マップ!~I の量日でゲームをセーブしてある急 答に選択してください。

ームのセーブとコンティニュー

何十話にも及ぶストーリーを攻略するには、セーブがとても重要となります。 万が一、 セーブに 失敗すると、苦難の末クリアしたマップがだいなしになります。必ずセーブの仕方を覚えてから、 矢厳すると.き誕の莱クリアしたマップがだいなしになりま五宮すセーブの企芳を菟えてから、 ゲームを始めてください。

## 2種のセーブ方法を使い分けよう!

●インターミッションでセーブ インターミッションでセーブ しゅうしん しゅうしゅうしゅ しゅうしゅうしゅ しゅうしゅうしゅ 「インターミッション」画面での「データセーブ」のコマンドを利用す ると、その面までクリアしたデータを2カ所まで記録することがで きます。続きは、スタート画面の『ロード」を選択してください。イン きます。続きは、スタート廼薗の ロード ターミッション画面から行えます。 <u>service and the service and the service</u> and the service and the service and the service and the service and the

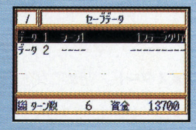

●全体コマンドでセーブ

マップ攻略途中でゲームをセーブしたい時は、『全体コマンド ーブ セルト・ラー・パーティー 一ブ」を選んでください。1カ所だけ記録することができます。 続き 謡き は、スタート画面の「コンティニュー」を選択してください

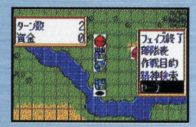

# 「ーっ高石 I

ゲームに使用されるコマンドは、基本的に次の3種類です。ここでは3種のコマンドの簡単な 説明をしますので、詳しくは各項の解説ページを読んでください。 ■ 本をしますのでは『ましたは『ましたのでは『ました』→『このは『ました』→『ましたので』→『ましたので』→『ましたので』→『ましたので』→『ましたので』→『ましたので』→『ましたので』→『ましたので

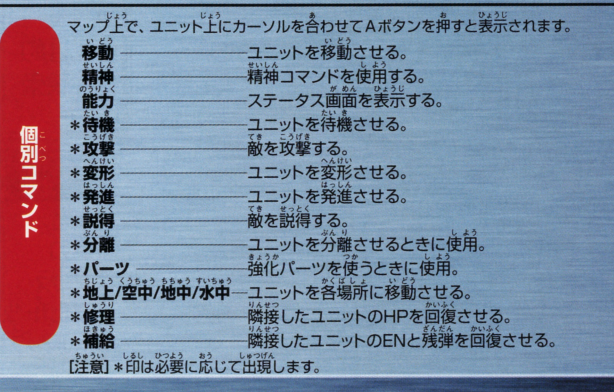

マップトで、ユニットのいないヘクスにカーソルを合わせて 全体コマンド Aボタンを押すと表示されます。 フェイズ終了一フェイズの終了。 新隊裏 ユニットの部隊表 (味芳・敵)を表示。 微目的 作戦自的 各ストーリーに与えられえた自的を表示。 使える精神コマンドの確認。 精袖検索 ヤーブ コンティニューデータのセーブ。 インターミッション画面で表示されます。 ◀ -96-(→P31にて解説 データセーブクリアした物語までをセーブ。 おお 設造 ユニット本体や武器の能力をアップさせる。 ーミッション 能力 能力 ユニットとパイロットのステータスを表示。 のりかえ ーパイロットのユニット乗り換え。 のりかえー 强化并一ツ

強化パーツ ーユニットに強化パーツを取り付ける。

次のマップ 次のマップへ進む。

 $12$ 

# - 一 一 一 一 一 人の進め方

## 出撃ユニットの選択

出撃画面が美宗されたら、X1、3ボタンの上下でカーソルを移動させ、Aボタンで決定して ください。 <br>様えていまい ままえて決定した場合は、 再度ユニットにカーソルを合わせ、 Aボタンを押せば取 り消すことができます。出撃可能台数を決定したら、「出撃しますか?」と美宗されるので、 "はい"か"いいえ"を選択してください。

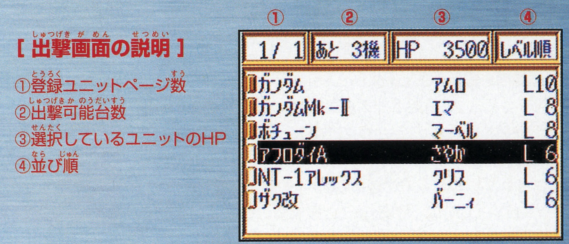

#### チームワークとフォーメーションが大切だ! チームワークとフォーメーシヨンが大切だ!

マップ上のカーソルを自分のユニットに合わせ、Aボタンを押して 羊さい。そのユニットが現在行える「個別コマンド」が装示されます。 ●ユニットの移動方法

参画jのコマンドを遜録すると、そのユニットの詩画できる総画 が表示されます。好きな場所をカーソルで指定したら、 Aボタンを 押し、「待機」のコマンドで決定してください。このとき、「攻撃」の コマンドが表示されたら、戦闘を仕掛けることもできます。

### ■<br>■輸の移動範囲と情報をチェック!

越のユニットにカーソルを会わせAボタンを鼻すと、その話の移副 できる範囲が表示されます。うかつに近寄ると思わぬ攻撃をうける ココロート マーク マーク・マーク アクセス・マーク アクセス・ファイル しんしゅう せたときBボタンを押すと、その敵の名前やHP等を確認できます。 ただし、HPが10000以上であったり、未戦闘の場合は、HP表示 が「?」で表示されます。 が作」ゼ「豪語されます@

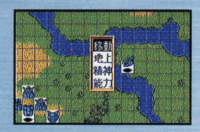

<sup>|</sup>

·~司圃・・・・・・・・・・・・・・・・・・・・・・・・・ 戦闘の手JI 1 移動

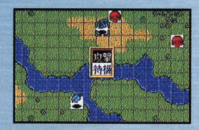

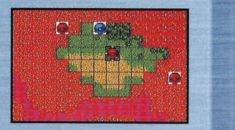

# - 戦闘の手順(2) 攻撃

## 射程距離内の敵と戦闘開始だ!

答ユニットが敵と接近すると戦闘が可能となります。 戦闘は真本的に1対1です。在街けた芳 が発致となり、仕掛けられた方が後攻となります。攻撃する武器には、(1)接近して使うもの (2) 距離をおいて使用するもの (3) 広範囲をカバーするものがあります。 このとき、 ターゲット となる敵まで届く武器がないと攻撃できません。 となる詰まで語く武喜がないと量挙できません

#### ●攻撃の仕方

「痼別コマンド」から「攻撃」を選んだら、使用する武器を選択して ください。次にカーソルで敵を指定し、『Aボタン』で決定します。

#### (1)接近して「攻撃」

ユニットを、政撃したい敵の隣に「移動」させてから「攻撃」してくだ さい。そのとき、武器名が薄く表示されているものは射程距離が 定りない、 残弾切れ、ENが定りない、 パイロットの気力が定りない 等の理由から使用できません。 の主旨から金婦できません

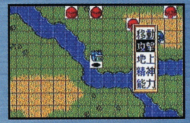

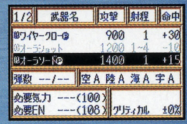

### (2) 離れて 攻撃

ユニットが射程距離2以上の武器を装備していれば、射程距離内の 訟を語れたまま 議最 することができます 砿お、この長話厳最 **撃は、基本的に「移動」した後では使用できません。ただし、(P)と** 業荒されている武器は移動後も使用できます。

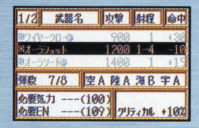

(3)広範囲を「攻撃」 武器リストに向いと表示されている武器は、マップ上にいる複数の **敵を一度に攻撃できます。上下左若から攻撃方向をひとつ選び、A** ボタンを行う こうしゃ しゅうしゅう しゅうしゅう アイ・アイ アイ アイロンバイ コードリング アイディング しゅうしゅう あるときは、同時にダメージを与えてしまうことがあります。

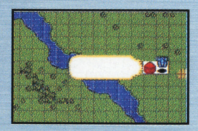

#### ●攻撃方法・反撃方法の確認

で「Aボタン」を押すと攻撃が始まりますが、データを見て、浴中率が低いなどのネ姿が発見さ れたら、Bボタンでキャンセルし、歩しでも着利な武器やコマンドを選択し着してみましょう。

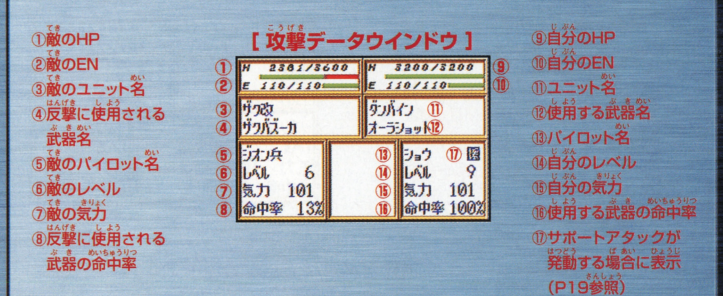

 $17$ 

### ■反撃方法の設定

敵からの先制攻撃を受けた場合、プレイヤーのユニットは反撃することができます。敵に狙わ れて「攻撃データ」のウインドウが表示されたらX1、3ボタンで、その攻撃に対して自分のユ ニットがとる行動を選択することができます。

①指定した反撃方法で「反撃」を実行する。 ②反撃する武器を選択できます。通常の攻撃 労法で反撃してください。 3 "回避"を試みて、命中率を下げます。 4 "防御"してダメージを減らします。 5サポートガードが発動する場合に表示 (P19参照)

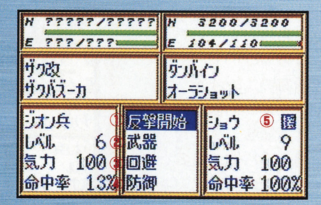

また、ウインドウの表示どおりで良いときは、Aボタンを押してください。 攻撃が開始されます。

## 接護行動システムについて

**環議行動ンステムについてのサポートが開発**<br>特殊技能「援護」を持つバイロットが<br>搭乗するユニットが一定の条件を満**りタック**<br>たして隣接している場合に競り、戦論<br>時にサポートアタック(捜護政撃)と<br>サポートガード(援護防御)が発動す<br>マことがあります。つまり「障形」が 特殊技能 「接護」を持つパイロットが 接乗するユニットが一定の条件を満 たして隣接している場合に限り、戦闘 時にサポートアタック(援護攻撃)と ることがあります。つまり「陣形」が ることがあります つまり「崩~J ニ<sup>語</sup><sup>違</sup><sup>憲</sup><sup>な</sup><sup>儲</sup>jをもっ とになるの 'です。右ではサポートアタックの簡単 な流れのみ紹介していますが、サポ ートガードも基本的には同じ流れと ートガードも基本的には同じ流れとしている。 なります(詳しくは次ページを参照く なります(詳しくは次ページを参照く ださい)

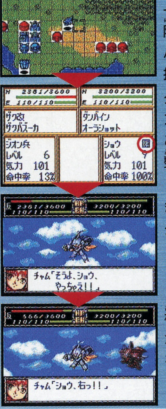

マップドに、条行動のポチュ ーンと未行動のダンバインが 隣接しています (ボチューンの) パイロット、マーベルは「搜護」 技能を持っています)。 ダンバインの攻撃データウイ ンドウに「援」マークが点好。 これは援護攻撃の発動条件が **整った証です。** 

まずは通常の戦闘時と<mark>問じく</mark>.<br>ダンバインが敵を攻撃。 タンパインが訟を遥掻.

、<br>相手の攻撃のあと、ボチューン<br>が入れ替わるように入り攻撃 をしかけます。 をしかげます

### ●接護行動の発動条件

プレイヤーフェイズ時には前ページの援護攻撃、エネミーフェイズ時には箱われたユニットの かわりに攻撃を受けるシステムです。以下の条件が揃っていれば発動します。 **のかりになります。 いちのう システムでは あります こうしん しょうしん しょうしん しょうしん しょうしん しょうしん** 

共通の発動条件

①援護するユニットに、特殊能力「援護」を持つパイロットが接乗している。 ②増議されるユニットと高低差が同じである(陸は陸、空中は空中でなければならない)。 3.増講するユニットの接護回数 (接護レベル数が該当)が残っていること。

#### 援護攻撃(サポートアタック)の発動条件

①援護するユニットが未行動である(Eマークが付いていない)。 ②援護するユニットの武器が目標の敵に使用できること。

### 援護防御 (サポートガード)の発動条件

①援護されるユニットが回避を矢敗したとき(成功した場合、接護防御は発動しない)。 ②援護するユニットが、代わりにダメージを受けたときに破壊されない(破壊されてしまう場合、 援護防御は発動しない)。

#### ●サポート行動時の詳細

#### 援護行動での精神コマンド 強童話溢での説泊コマンド

サポートアクションシステムにおいて、援護するユニットは | 精神コマンド| の効集を発揮する ことはできません。つまり「熱血」や「ひらめき」をかけておいても援護ではその効果は発動さ アメリカーフェイズ しょうしん しゅうしん しゅうしん しゅうしゅう しゅうしん しゅうしん しゅうしん しゅうしん しゅうしゅうしゅ こうしゅうしゅうしゅ ただし、サポートガード蒔、『命り誌 い」「シールド」等の「特殊能力」は発動します。

#### 援護行動での経験値

サポートアタックで得た経験値は、全て援護されたユニットに入り、援護したユニットには入 りません。

#### 援護行動の優先順位

なことがない。<br>援護条件を満たしたユニットが複数隣接する場合は、 パイロットの反応値が最も高いユニット が優先されます。  $\frac{1}{2}$ 

#### 戦闘の手順(3) /回復』 | 時(該宗<sup>一</sup> 「

## HPを回復して戦線に復帰だ!

激戦を繰り張すと、当然HPがなくなってきます。Oになる前に 「回復」しましょう。 ユニット にカーソルを合わせ、Bボタンを押すと、そのユニットのHPが表示されるので常に確認し、次 の方法で向復させましょう!

## ●"海禅講能"を備えたユニットを使え!

ユニットの中には"メタス"等のように「修理装置」を備えたものが あります。 政撃 と間じ手順で、 蒻ったユニットに隣接して回復さ サてあげましょう。 回復値は、 修理するユニットのパイロットのレ ー<br>ベルが蒿いほど大きくなります。なお、最大回復量は、修理装置を 確えたユニットのHPの上限までとなります。 ークトラントのHPCl)'のHPCl)'のHPCl)'のHPCl)'のHPCl)'のHPCl)'のHPCl)のHPCl)のHPCl)のHPCl)のHPCl)のHPCl)のHPCl)のHPCl)のHPC

●"精神コマンド"で回復させよう! <sup>、</sup><br>(※芳のパイロットが、『精神コマンド』に回復紫のコマンドをもって<br>いれば、コマンドの能力によって回復させることができます。

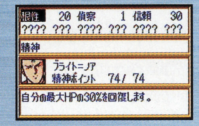

#### ● "戦艦"に搭載して補給せよ!  $\frac{1}{2}$ 数に応じてHPやEN、残弾を補給することができます。 ただし、搭載したユニットのパイロットは一度につき気力が10下が

●"街"や"真地"でも问復できる!

ります

マップ上の "街" ゃ "墓地" 等にユニットがいる場合、1ターン番に ENが10~20%ずつ回復します 構にも地形はユニットの命中率や防御案に影響します。

#### ● "EN"や"残弾"を直接補給!

ユニットの中には、 モN" や "残弾" を補給できるもの (ボスボロット 等)もあります。『あと少しENが残っていれば、もう一度必殺技が使えるのに…』という時等に \*\*\*\*<br>大助かり! ただし、補給を受けたユニットのパイロットは一度につき気力が10下がります。

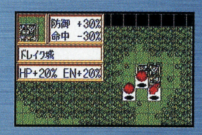

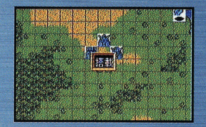

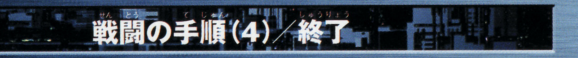

プレイヤー側の行動がすべて終わったら、ユニットのいないマップ アクセスのようなので、コミュトのおよび、コミュトのいないです。コミュトのいないで、コミュトのいないので、コミュトのことをディスクしていないアクセスのことを 『Aボタン』を押してください。『全体コマンド』が表示されるの で「フェイズ終了」を選択し、攻撃をコンピュータ側に移してくださ い。慈お、詩編お議は釜ユニットに等える詰釜はなく、話量と患う ユニットだけでかまいません。このようにして、プレイヤーとコン ピュータのターンを交互に繰り返し、マップをクリアしてください。

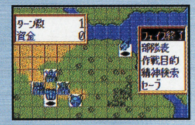

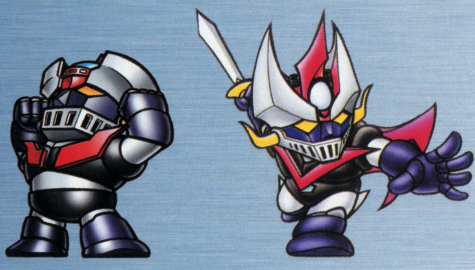

# ステータス画面の説明(1)/ユニット能力

1ページ/X2、4ボタンので切り替わります。 2サイズ/ユニットの犬きさを表します。犬きいユ ニットほど敵からの攻撃があたりやすくなります  $(S \sim I | \pm 7)$ 3修理/破壊されたときにかかる修理代です。 ④ユニットの名前 **GHP/ユニットの耐久力です。** BEN/ユニットのエネルギー量です。 の精殊能力/特殊能力を備えたユニットに応じて それぞれの表示があります。機体に始めから備 わっているものの他に強化パーツなどによって 追加される能力もあります。

ò.

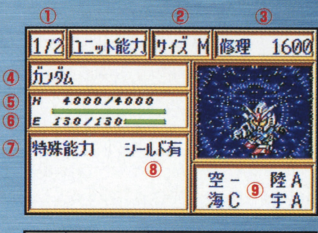

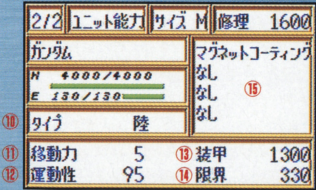

『痼別コマンド」の『能力』を選択すると、全体的なステータスが表示されます。さらに上部の コマンドを選択すると、ユニット、パイロット、武器の詳しい情報が見られます。すべて戦闘 には欠かせない情報なので、しっかりとチェックしましょう。 また、 X2、 4ボタンを押すと、 ページが切り替わります。

- 8 **シールドの有無**/パイロットの特殊技能であ る『崩御レベル』に鎚録して、これを会ってい
- ③地形/ユニットが、空·陸·淄·辛甫のそれぞれ の地形に、どれだけ適応できるかをしめします。 ABC-の4段階でAが最も適応しています。
- 10タイプ/ユニットの性能タイプ(陸·塗·塗 融.ま溢.証極釜挙タイプはさまざま ー ぞれの環境で能力を発揮します)。

血移動カノマップ上で移動できるコマ数です。 111 **• 111 • 111 • 111 • 111 • 111 • 111 • 111 • 111 • 111 • 111 • 111 • 111 • 111 • 111 • 111 • 111 • 111 • 11** 

値が高ければ、パイロットのレベルが低くて m二回… <sup>一</sup>ユれ<sup>H</sup> 12運動性/ユニットの機動力を表します。この数

13装甲/ユニットの防御力を表します 高ければそれだけ受けるダメージは少なくな ー トーン・コンプレーター インター・シーク アイディー・シーク しゅうしゅう アイディー・シーク - ツー・シー・シー

マップ上で移動できるコマ数です 親レも 古品川 す附 のく 叡て mW10 倒間企 凶山川町 のや 命願泉ノコニットの反応の限界を完す数値です。 この数値までしかパイロットの能力は発揮さ れません

面輪化パーツ/現在装備している強化パーツを 表示します

# ステータス画面の説明(2)/パイロット能力

1ページ数/Xボタンの2、4で切り替わります。 2パイロットの館 3パイロット名 ④レベル/現在のパイロットのレベル。戦闘で経 験値を増やすことで上昇します。 5 気力/パイロットの気力。数値が蓄いほど 攻撃力·防御力が上がります(敵を倒したとき、ダ メージを受けたとき、補給を受けたとき等 減します。ユニットによっては、気力が一定以上 でないと使えない武器もあります)。 6次のレベルまでに必要な経験値 7格闘/格闘 (近距離攻撃)で、武器を使いこなせ る能力。100を基本値として、高くなるほど敵 に与えるダメージが大きくなります。

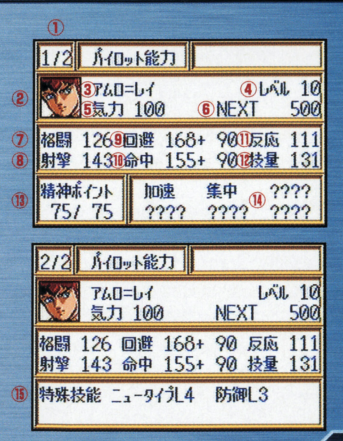

(動撃/射撃 (遠距離武器)で、武器を使いこな る能力。100を基<sup>業</sup>値として、蒿くなるほ

- 3回避∠攻撃を回避する能力、数値が高いほど かいかった。<br>回避率が高くなります。能力+機体の運動性で 計算されます。
- **『動産中/攻撃の正確さ。数値が高いほど命中率** が高くなります。能力+機体の運動性で計算さ が舗く怒ります 話さ れます。
- 10度応/数値が高いほど命中率や回避率が高く なります。
- 12技量/数値が高 ん川にも関係します。

③精神ポイント[現在のポイント/最大ポイント]<br>" せいしん あらわ  $\wedge$  and  $\wedge$  and  $\wedge$  and  $\wedge$   $\wedge$ レスラレスラ

1 精神コマンド/現在使える精神コマンドです。 レベルが上がると使える精神コマンドが増え ていきます。

戦闘など、特定の状況下で発揮<br><sub>"</sub>能です。レベルアップで覚える<br>す (P29<sup>9</sup>参照)。 ともあります (P29参照)。 5 特殊技能/戦闘など、特定の状況下で発揮さ

## 特殊技能について

||**「ニュータイフ/強化人間」**/ガンダム案パイ[<br>| ットが、ニュータイプ用の武器を使用できる技能<br>| 「<del>聖戦士</del>」/ダンバイン案パイロットが、オーラ<br>| \* キャ・リンパーナー=ギャ*ト語*ラス作能 「防御」/ビームサーベルや剣などを持つユニ ットで、実弾兵器を切り払い、ダメージをOに したり、シールドでダメージを軽減させる。 ー。<br>**「底力」**/ユニットのHPが少なくなると、クリ テイカルの確率が50%アップする **「援護」/隣接した味芳を援護する技能 (P19** 

参照)。

送量 iJriiliJTJどの融自信く3主主されてい 宅こ で協し1選対立ほんのご郵にすぎません.福 る場合は、パイロットがそのユニットの限界反応  $\frac{1}{2}$ 超えていることを示しています。もっと性能の良いユー ※同じ能力を重複して覚えさせることはできません。 ニットに垂り換えさせるか、コニット自体を性能アップ ニット・・・・・・・・ カート エー・エー・エー アー・エー・エー アー・エー・エー アー・エー・エー アー・エー・エー して十分能力を発揮させるようにしましょう。

特殊技能の追加 スキルコーディネイトシステムについて 。<br>各マップで特定の条件を満たしてクリアした場合、<br>ボーナスとして戦闘に参加したパイロットに特殊 能力を付加できることがあります。 画面の指示に従い、お気に入りのパイロットを 強化しましょう。

## 付加される能力

- ゐ百泌20 主総端、' 209よ品し す。
- ティカル+20/クリティカルヒットの確 20%上昇します。
- ·精神カ+20/精神ポイントの最大値が20ポイ  $$ l,; L-ント上昇します

はプレイしなが議してください。

また、特殊能力を4つ持っているパイロットには 2以上付加することはできません。

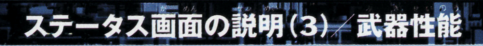

1ページ数/X2、4ボタンでページを変えるこ とができます。

②攻撃/その武器の攻撃力を表します。武器によ っては、特定の地形で使用できないものもあり ます。

いない」。 まるもの 表す 複数の数字は最低 (3)射程 **前程距離と** 高射程距離を表します。 4.命中/命中率に対する修正値を表します。

装備している武器文 圆 lg 格闘用丘果 /ビーム兵器  $\left( \widehat{R} \right)$ /移動後でも使用可能な兵器。  $\circled{P}$ (m/マップ上を広範囲に攻撃するマップ兵器。

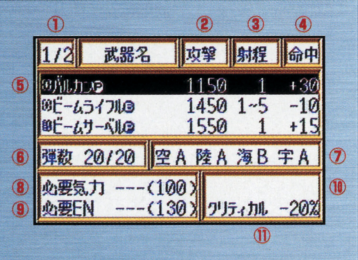

(8) 地数 (現在の発弾数/最大装弾数)/装備でき る弾数が決まっている武器の残りの弾数を表し ます。

の適応地形/その武器の各地形での効果を表し ます。A~Cまでのランクがあり、横線は、そ こでは使用できないことを表します。

8必要気力/武器によっては、一定以上の気力 を必要とするものもあり、その消費気力量 **ある**<br>表します (カッコ内はパイロットの現在 氣力量)

**⑨必要EN**/武器によっては、ENを消費するも<br>◎必要EN/武器によっては、ENを消費するも<br>◎のもあり、その消費量を浅します (カッコ内は ユニットの現在EN量)。

10必須技能/武器によってはバイロットの特殊 技能が必要となるものもあり、その必須技能 を表します。

10クリティカル修正/その武器の、クリティカル ヒットに対する修正値。

## 「インターミッション」で改造強化!

「インターミッション」とは、マップをクリアしたり、セーブデータをロードすると、説かる画面 では現在の進行状況をチェックしたり、ユニットのパワーアップができます。

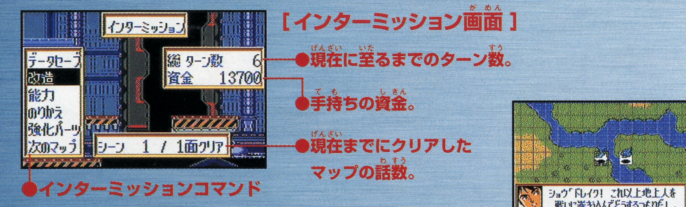

## 【改造1

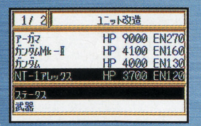

「インターミッションコマンド」から「改造」を選択すると、ユニットの一覧が ま。<br>表示されます。改造したいユニットにカーソルを合わせ、Aボタンを押すと ータストと「武器」の選択ウィンドウが現れますのでどちらかを選択し 『ステ て下さい。『ステータス』はロボットそのものの性能(HPやEN·運動 友トげるとき「武器」は装備した武器の攻撃力をトげたいときに選択します。

## ユニットの改造

ユニットを選択すると、「ステータス」「武器」の選択ができるので、「ステータス」にカーソルを含わせA ボタンを押してください。。。。<br>れぞれの段階に応じて設置にかかる費用が表示されます。<br>れぞれの段階に応じて設置にかかる費用が表示されます。

【ユニット改造画面1 ①改造するユニット名 ②持っている資金 3改造(1段階)にかかる費用 4項目

5現在の数値 6設造後の数値 の設備

## 武器の改造

。<br>改造方法は、「ユニットの改造」と同じ手順で行ってください。

## [武器改造画筒]

①設置する武器名 2段階 3現在の数値と、設造後の数値 ④持っている資金 (5)改造(1段階)にかかる費用

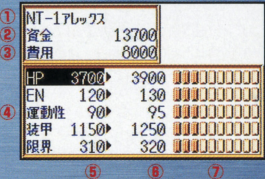

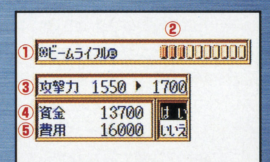

#### その他のインターミッションコマンド

[a>りかえI &n...J圃画面 t ユニットに乗っているパイロットを変更することができます。ただし、 ユニットには「のりかえ」の可能·木可能や、適任·木適任のパイロッ トが、ユニットの系統等によりある程度決まっています。 トが、ユニットの茶話語によりある量産会まっています

インターミッションコマンド』から 「のりかえ」を選択すると、 「のり かえ』ができるパイロットが表示されるので、『のりかえ』をさせたいパ イロットをカーソルで選び、Aボタンを押してください。すると、そのバ イロットが「のりかえ」できるユニットが表示されます。好きなユニッ できるユニット力議事されます - コーヒー - コーヒー - コーヒー - コーヒー トを選んで「のりかえ」させてください。 こころ こうしょうしょう しょうしょう しょうしょう しょうしょうしょう しょうしょうしょうしょうしょうしょう 空いているユニットに『のりかえ』させる必要があります

またちには、そのうちにもののでは、その時には、その時には、「そのうちにも出しても、」ということができます。 こころ こころ こころ こころ こころ こころ こころ 系、エルガイム系のみ)。 系、エルガイム系のみ)

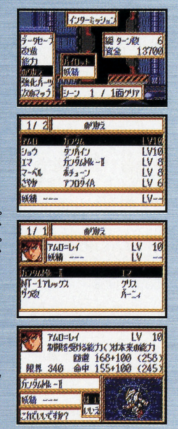

[データセーブ] データのセーブができます。(詳しくはP10参照) [能力] ユニットや武器、パイロットのデータを表示します。 [強化パーツ] 強化パーツは、ユニットを強化するアイテムです。入手した強化パ ーツは各ユニット1~4個まで取り付けることができます。 [次のマップ] すべての準備が整ったら、「次のマップ」を選んで次の マップへ進んでください。もちろん、その前にデータ を記録することを怠ってはいけません。

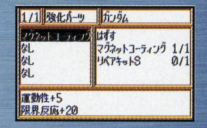

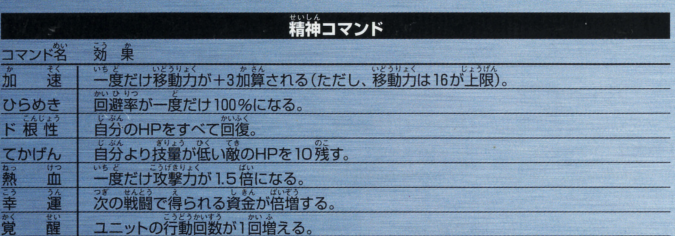

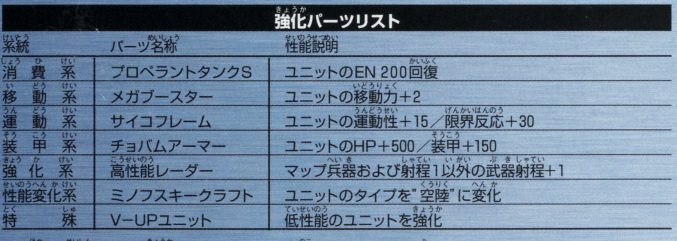

※他にも精神コマンド、強化パーツがありますので、残りはプレイしながら見つけてください。

# ーソナルデーダテーブル・システムについて

スタートボタンを押しながら、ワンダースワンカラー本体の電源 を入れると、「所有者登録画面」が表示されます。ここで名前や生 **準月白を登録できますが、この数値をパイロットが修得する精神** コマンドに反映させるシステムが「パーソナルデータテーブル・シ ステム」です。 丈労したデータによって、持自になる釜パイロットの彦編漏補コ マンドが変化します。

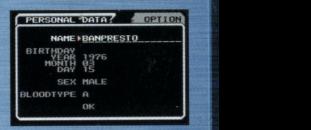

例) チャム=ファウの場合 ■<del>・■ キューキュート ア</del>ート アート アート アート アート アート アート アート アート

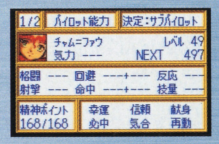

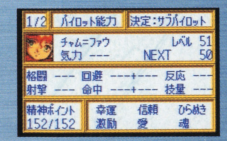

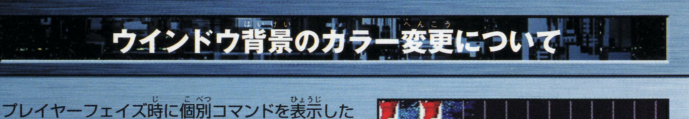

状態で、 Yボタン2、4を押すと、 ウインドウ背景 のカラーを変更することができます。(デフォルト カラーとあわせて、8種類あります) 薄った雰囲 気で遊びたいときに試してみてください。

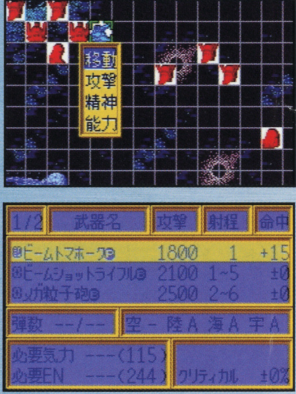

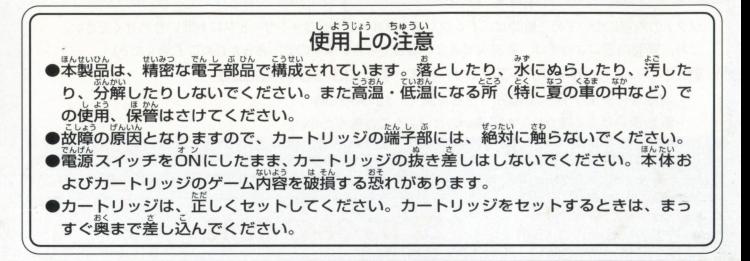

#### ちゅうい バックアップのご注意 パックアップのご玄量

●このカートリッジ内部には、ゲームの説繕や途中経過をセーブ(記録)しておくバッテ このカートりツジ丙蔀には ゲームの崩 や急百羅通をセーブ(晶議)しておくパツテ リーバックアップ機能がついています。むやみに電源スイッチをON/OFFしたり、本 体の電源を入れたままでカートリッジの抜き差しをすると、セーブされていた内容が 俸の通量をえれたままでカートリツジの会き主しをすると、セーブされていた丙醤が 消えてしまうことがありますので、ご注意ください。 為えてしまうことがありますので、ごを最ください

 $HAAC = \frac{4}{7}$   $\frac{81.147A}{10.29}$ 夏作に沿って再現しているためですので、ご了承ください。  $\frac{1}{2}$ 

### ソフトの内容についてのご質問は、バンプレストグループテレフォンサービスにお問い合わせください。 なお、質問内容によっては、お答えできない場合もございますので、あらかじめご了承ください。

#### ●パンプレストグループテレフォンサービス Tel.03-3847-6320

- 電話受付時間/月~金曜日 (祝日を除く) 10時~16時
- ・電話番号はよく確かめてお間違いのないようご注意ください。

《お買い上げのお客様へ》商品についてお気づきの点がございましたら、お客様相談センターまでお 問い合わせください。住所、電話番号、保護者の方とお子様のお名前・お年も必ずお知らせください。

## 台東区駒形2-4-10 〒111-0043

## $111 - 0043$   $2503 - 3847 - 6666$

●電話受付時間 月~金曜日(祝日を除く)10時~16時

●電話番号はよく確かめて、お間違えのないようにご注意ください。 よ〈槍かめて、お周遣えのないようにご注意ください。

FOR SALE AND USE IN JAPAN ONLY AND COMMERCIAL RENTAL PROHIBITED. 本品は日本国内だけの販売および使用とし、 また商業目的の賃貸は禁止されています。

及びWonderSwan、ワンダ-スワンは 株式会社バンダイの登録商標です。

#### おことわり

商品の企画、生産には万全の注意をはらっております が、ソフトの内容が非常に複雑なために、プログラム 上、予期できない不都合が発見される場合が考えられ ム袖できな岬伝品貰される斡#えられ ます 万一 観動作曹を起こすような場合がございま したら、相談センターまでご一報ください。 したら、相厳センターまでご一報〈ださい

### 発売元

千葉県松戸市松戸1230-1 〒271-0092 M パンプレストはパンダイグループの一社です